## **Практическая работа № 5**

### **Тема:** « **Оформление текста. Работа в Microsoft Office 2010**»

**Цель работы:** получить навыки профессиональной работы в документах.

#### **Как сделать альбомный лист в Word 2010**

По умолчанию в Word используется обычный формат листа: А4, и лежит он перед вами вертикально (такое положение называют книжное). Большинство задач: будь-то редактирование текста, написание докладов и курсовых и пр. - решается именно на таком листе. Но иногда, требуется, чтобы лист лежал горизонтально (альбомный лист), например, если вы хотите разместить какую-нибудь картинку, которая плохо вписывается в обычный формат.

Рассмотрим 2 случая: как просто сделать альбомный лист в Word 2010, и как его сделать в середине документа (так чтобы остальные листы были в книжном развороте).

#### **1 случай**

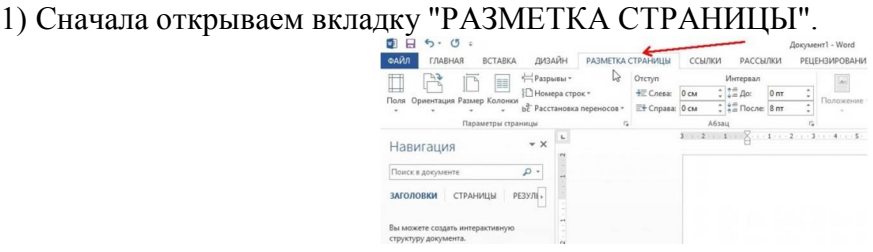

2) Далее в открывшемся меню щелкаем по вкладке "Ориентация" и выбираем альбомный лист. См. скриншот ниже. Все листы в вашем документе теперь будут лежать горизонтально.

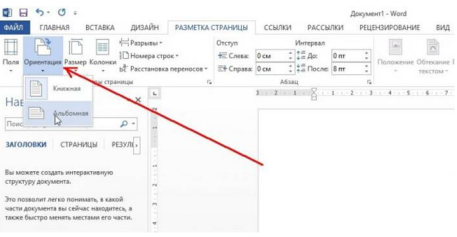

#### **2 случай**

1) Чуть ниже на картинке, показана граница двух листов - в данный момент они оба альбомные. Чтобы сделать нижний из них книжной ориентации (и все листы идущие за ним), выделите их и нажмите на "небольшую стрелочку", как показано стрелкой на скриншоте.

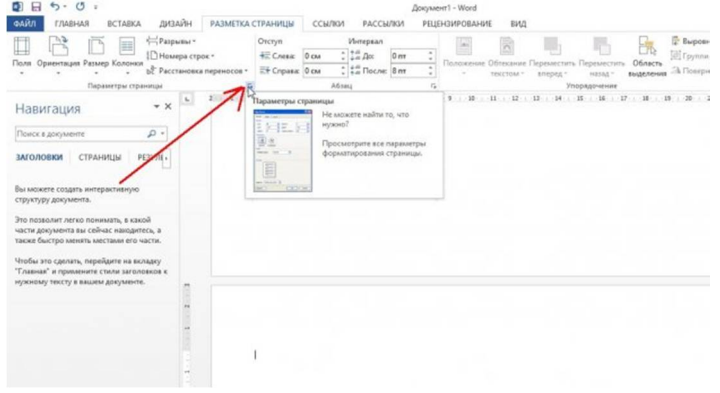

2) В открывшемся меню выберите книжную ориентацию и опцию "применить к выделенному тексту".

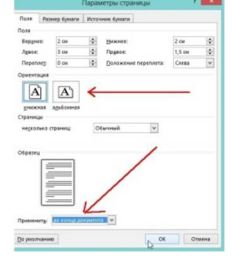

3) Теперь у вас будет в одном документе - листы с разной ориентацией: и альбомной, и книжной.

**Задание 1: Открыть документ в Word, создать 5 страниц, написав на каждой текст:**  на 1-м листе **- «Компьютерный закон Брауна:** Основным источником проблем являются решения»; на 2-ом - **Закон Мэри Энн:** То, что вы в данный момент не ищите, всегда **обнаруживается в первую очередь»; на 3-ем - «Второй закон Холбрука:** Опыт учит вас распознавать ошибки после того, как вы совершили их заново»; на 4-ом – «**Заключение Доктора Харта:** Образование – это то, что остается после того как вы забудете все, чему вас учили»; на 5-ом - **Закон Хеккера:** Если вы делаете уроки каждый день, о результатах контрольной можно не беспокоиться»

**Задание 2: Установить ориентацию страниц:1, 3, 5** – книжная ориентация; **2, 4** – альбомная.

# **1)** Результат показать преподавателю. **Интервал между строк (междустрочный интервал) текста и как настроить интервал между абзацами в Word 2010**

Обратимся к верхнему меню и если вкладка «Главная» не открыта, то откроем её и направим своё внимание на раздел «Абзац»:

Даже глядя только на один этот раздел с множеством значков различных и нужных опций, входящих в его состав, сразу и не сообразишь, какая опция нам нужна в данный момент. Наведём курсор на значок с маленькими горизонтальными полосочками и синими стрелочками вверх / вниз:

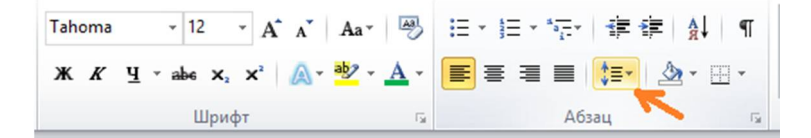

Если мы не сразу же после наведения курсора щёлкнем мышкой по стрелочке значка, а выдержим небольшую паузу, то сможем увидеть высветившуюся подсказку, которая подтвердит правильность нашего выбора:

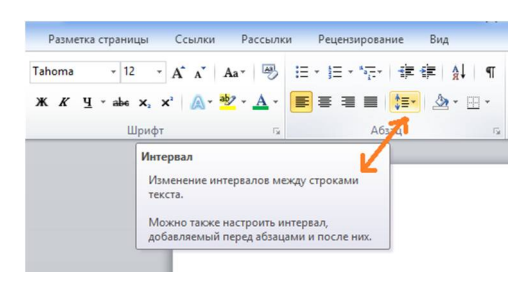

Щёлкнем мышкой по стрелочке у значка опции:

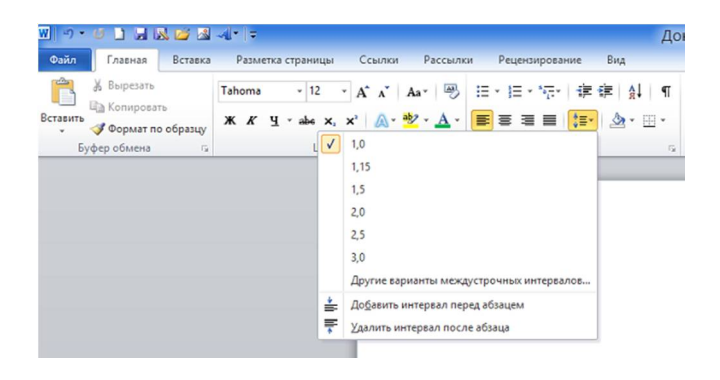

Для нас открылось окошко с уже, предлагаемыми на выбор, значениями междустрочных интервалов, и тремя дополнительными опциями. В зависимости от того, что нам нужно (хотим) сделать с текстом в целом или его частями, мы и будем делать выбор.

Чаще всего, при настройке междустрочных интервалов в текстах делового характера, используются значения от  $1,0$  до  $2,0$ .

**Задание 3:** Вставьте в документ 6-ю страницу, задав альбомную ориентацию и вставьте на этот лист все записи с предыдущих листов, чтобы это выглядело так:

Компьютерный закон Брауна: Основным источником проблем являются решения;

Закон Мэри Энн: То, что вы в ланный момент не ишите, всегла обнаруживается в первую очередь:

Второй закон Холбрука: Опыт учит вас распознавать ошибки после того, как вы совершили их заново:

Заключение Доктора Харта: Образование - это то, что остается после того как вы забудете все, чему вас учили;

Закон Хеккера: Если вы делаете уроки каждый день, о результатах контрольной можно не беспокоиться.

**Задание 4:** Добавим заголовок к тексту – **ИНТЕРЕСНЫЕ ЗАКОНЫ** (выровняв по центру)

**Задание 5:** Выделим 2 первых закона и сделаем интервал 1,0**;** Выделим 3 и 4-ый закон и сделаем интервал 1,5; Выделим 5-ый закон и сделаем интервал 2,5

#### **Результат должен быть таким:**

#### ИНТЕРЕСНЫЕ ЗАКОНЫ

1,0 Компьютерный закон Брауна: Основным источником проблем являются решения;

Закон Мэри Энн: То, что вы в данный момент не ищите, всегда обнаруживается в первую очередь;

Второй закон Холбрука: Опыт учит вас распознавать ошибки после того, как вы 1.5 совершили их заново;

Ваключение Доктора Харта: Образование - это то, что остается после того как вы забудете все, чему вас учили;

25 Закон Хеккера: Если вы делаете уроки каждый день, о результатах контрольной можно

не беспокоиться.

Задание 6: Вставьте в документ 7-ю страницу, задав книжную ориентацию и вставьте на этот лист Все записи 6-ой страницы. Сделайте изменения: для всего текста интервал 1,15

2) Результат показать преподавателю